# **Quickstart: Mathematica for Calculus I**

C. G. Melles

Mathematics Department

United States Naval Academy

July 13, 2013

#### **Contents**

- 1. Getting Started
- 2. Basic plotting
- 3. Solving equations, approximating numerically, and finding roots
- 4. Lists and plotting with the Table command
- 5. Implicit plotting with ContourPlot
- 6. Defining and evaluating functions
- 7. Derivatives
- 8. Combining graphs with the Show command.
- 9. Symbols and Greek letters
- 10. The Simplify command
- 11. Limits
- 12. Integrals

#### **1. Getting started**

Open a new *Mathematica* notebook by selecting File - New - Notebook. You will see a small white tab with a + sign at the top left. Click below and type a command, e.g., the first plot below, then press **shift-enter** to execute the command. You will see In[1]:= appear before your first line of input and Out[1]:= before your first output. Click below your output to enter another command. To enter some text, select **Format - Style - Text** or **Alt - 7**. To enter *Mathematica* commands again, click below the text and select **Format - Style - Input** or **Alt-9**. To delete a cell or cells, click on the vertical cell markers on the right of the screen and press **delete**.

### **2. Basic plotting**

**2.1.** Plot the graph of sin (x) from  $x = 0$  to  $x = 2 \pi$ .

Notice that Plot, Sin, and Pi must all be capitalized. Pay attention to the types of brackets used: [ ] vs { }.

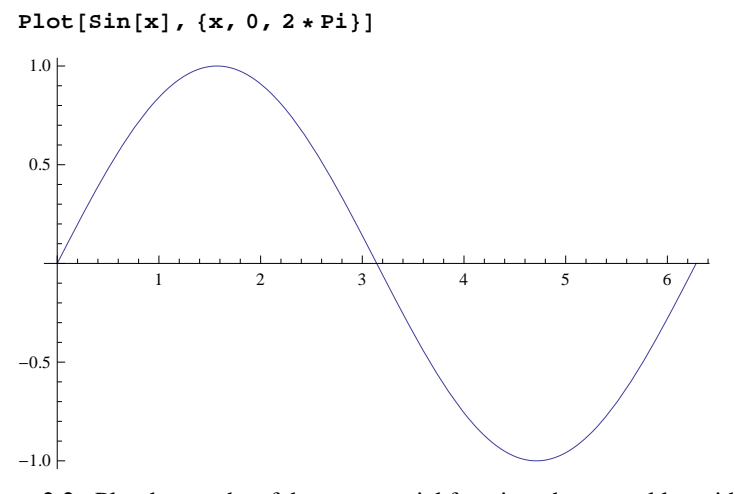

**2.2.** Plot the graphs of the exponential function, the natural logarithm function, and the equation y=x on the same axes from  $x = -3$  to  $x=3$ .

Note: In *Mathematica*, the natural logarithm function is Log. We use { } brackets for the list of expressions to be graphed.

 $Plot[\{Exp[x], Log[x], x\}, \{x, -3, 3\}]$ 

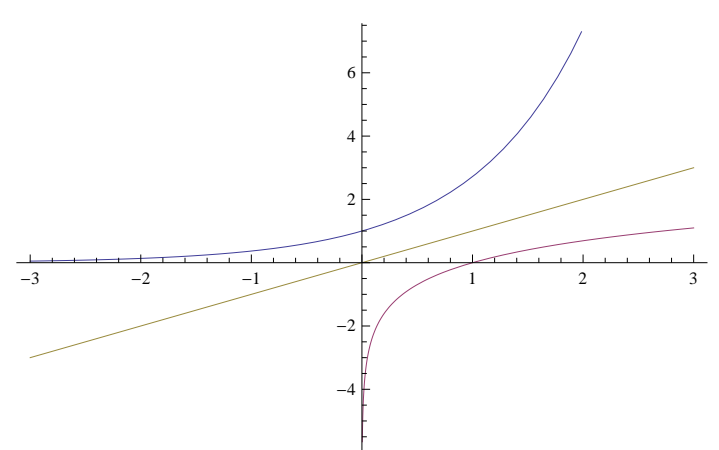

**2.3.** Plot Exp[x], Log[x], and x from  $x=-3$  to  $x=3$  with the plot range of y restricted to  $[-3,3]$ . Plot[{Exp[x], Log[x], x}, {x, -3, 3}, PlotRange  $\rightarrow$  {-3, 3}]

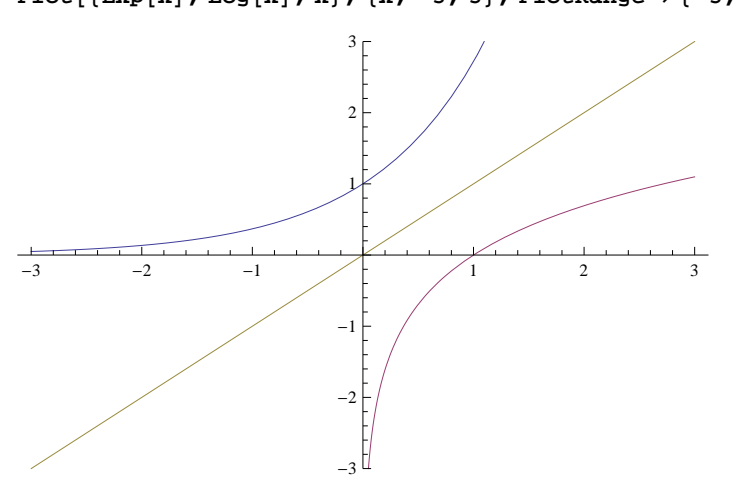

**2.4.** Plot the tangent and inverse tangent (arctangent) functions from  $-\pi/2$  to  $\pi/2$  with the first plot in red and the second in blue.

```
Plot[{Tan[x], ArcTan[x]}, {x, -Pi / 2, Pi / 2}, PlotStyle \rightarrow {Red, Blue}]
```
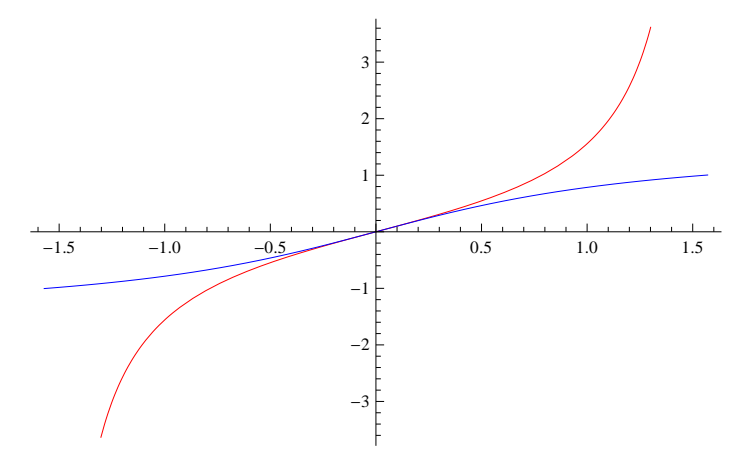

**2.5.** Plot the top and bottom halves of the circle  $x^2 + y^2 = 1$ , adjusting the Aspect Ratio to show the same scales on both axes.

Plot[{-Sqrt[1-x^2], Sqrt[1-x^2]}, {x, -1, 1}, AspectRatio  $\rightarrow$  Automatic]

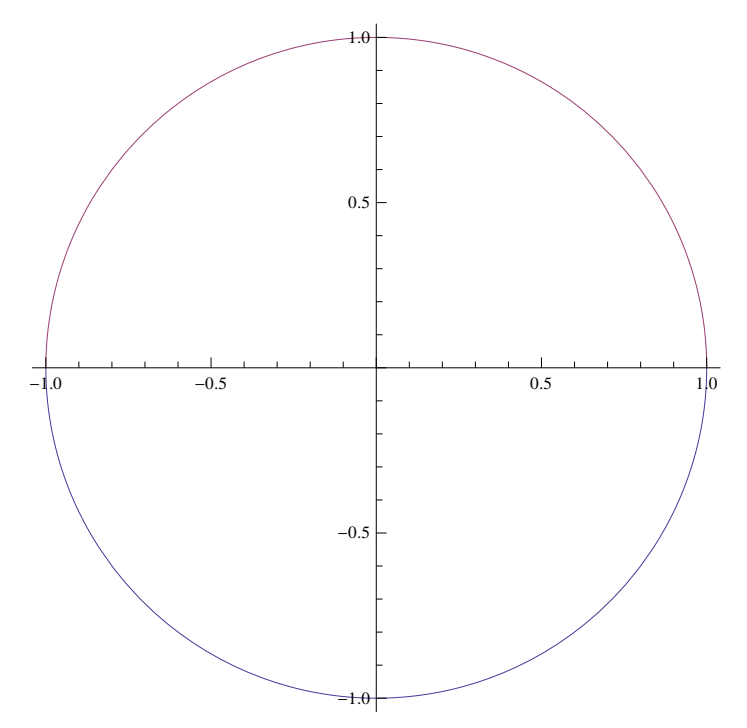

# **3. Solving equations, approximating numerically, and finding roots**

**3.1.** Solve the equation  $x^4 - 4 = 0$  for *x*.

Note the double == signs in the *Mathematica* command. We see that two of the solutions are imaginary.  $Solve [X^4 - 4 = 0, x]$ 

$$
\left\{\left\{\mathbf{x}\rightarrow -\sqrt{2}\,\right\}, \ \left\{\mathbf{x}\rightarrow -\mathrm{i}\,\,\sqrt{2}\,\right\}, \ \left\{\mathbf{x}\rightarrow \mathrm{i}\,\,\sqrt{2}\,\right\}, \ \left\{\mathbf{x}\rightarrow \sqrt{2}\,\right\}\right\}
$$

**3.2.** Select the 4th solution from the list of solutions.

 $Solve[x^4 - 4 = 0, x][[4]]$ 

 $\{x \to \sqrt{2}\}\$ 

**3.3.** Find the real solutions of the equation  $x^4$ -4=0.

 $Solve[x^4 - 4 = 0, x, Reals]$ 

 $\left\{ \left\{ \mathbf{x} \rightarrow -\sqrt{2} \right\}, \left\{ \mathbf{x} \rightarrow \sqrt{2} \right\} \right\}$ 

**3.4.** Numerically approximate the real solutions of the equation  $x^4$ -4=0.

 $NSolve[x^4 - 4 = 0, x, Reals]$ 

 $\{x \rightarrow -1.41421\}$ ,  $\{x \rightarrow 1.41421\}$ 

**3.5.** Find a solution of the equation  $x^4$ -4=0 in the interval 0<x<2.

```
Solve[x^4 - 4 = 0 & 0 & 0 & 0 & x & 2, x]
```
 $\left\{ \left\{ \mathbf{x} \rightarrow \sqrt{2} \right\} \right\}$ 

**3.6.** Numerically approximate a root of  $x^4$ -4=0 near x=1.5.

```
FindRoot[x^4 - 4, {x, 1.5}]
```

```
\{x \rightarrow 1.41421\}
```
**3.7.** Numerically approximate the value of  $\sqrt{2}$ .

**N**<sup>[</sup>Sqrt<sup>[2]</sup><sup>]</sup>

1.41421

#### **4. Lists with the Table command**

**4.1.** Use Table to make a list of the values of  $x^2$  for integers x from 1 to 5.

Note that the output has { } brackets around it, indicating that it has the structure of a list.

```
\text{Table}[x^2, \{x, 1, 5\}]
```

```
{1, 4, 9, 16, 25}
```
**4.2.** Use Table to make a list of values of  $x^2$  for x in  $\{2,3,5,7,11,13,17\}$  and name it PrimeSquares.

Note the { } brackets around the list of x values.

**PrimeSquares = Table@x^2, 8x, 82, 3, 5, 7, 11, 13, 17<<D**

 ${4, 9, 25, 49, 121, 169, 289}$ 

**4.3.** Select the 5th element of the list PrimeSquares.

 $Primesquares$ [[5]]

121

**4.4.** Construct a list of expressions c\*x, for c in the list {-4,-2,-1,1,2,4}, and give it the name LineList.

 $LineList = Table[c * x, {c, {-1, -2, -1, 1, 2, 4}}]$ 

 $\{-4 x, -2 x, -x, x, 2 x, 4 x\}$ 

**4.5.** Use Table to plot the lines in the list LineList.

**Plot**[LineList,  $\{x, -1, 1\}$ ]

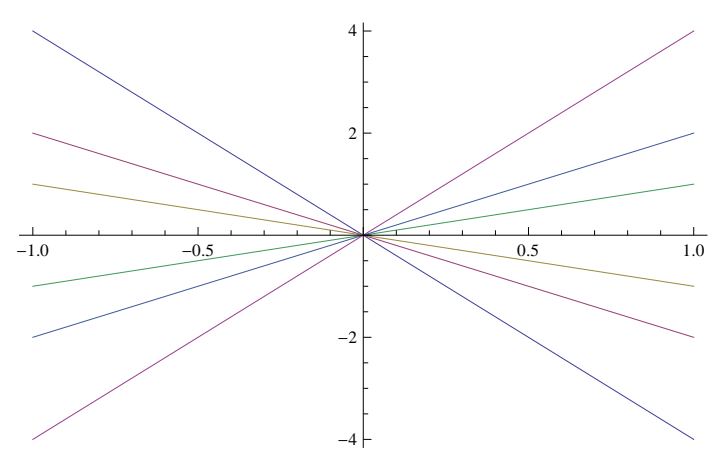

**4.6.** Use Table to plot the lines in LineList with the colors orange, yellow, green,cyan,purple,black, and brown. **Plot@LineList, 8x, -1, 1<,**

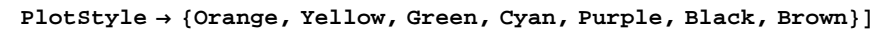

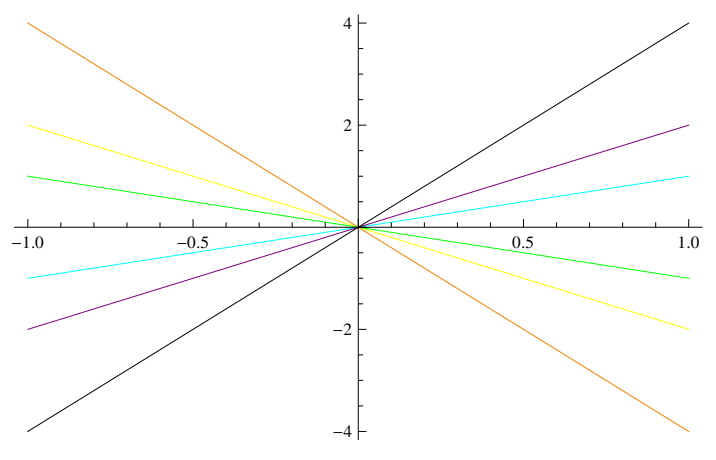

## **5. Implicit plotting with ContourPlot**

**5.1.** Plot the circle  $x^2 + y^2 = 1$  using ContourPlot.

Note the double == signs in the command. We must specify the intervals for both x and y.

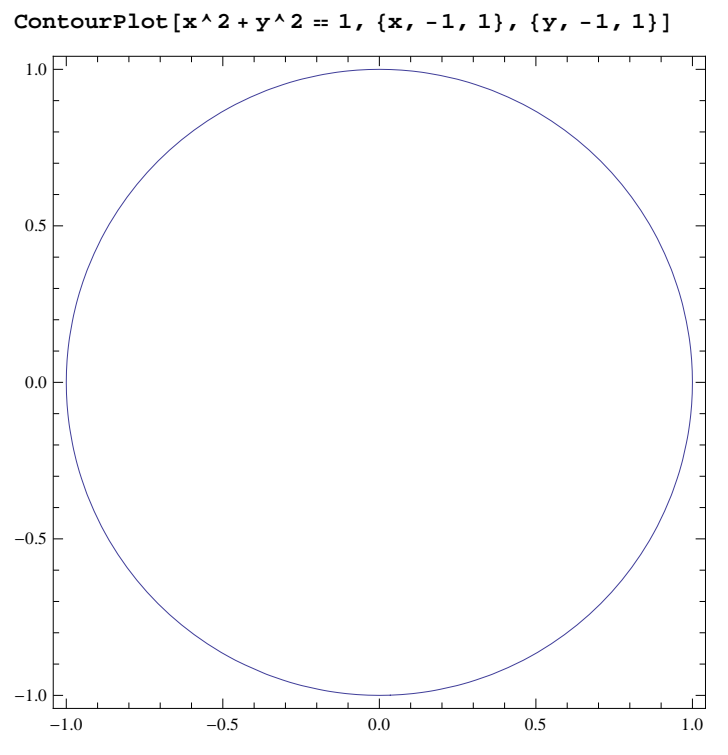

**5.2.** Plot the same circle but with axes and no frame.

ContourPlot $[x^2 + y^2 = 1, (x, -1, 1), (y, -1, 1),$  Axes  $\rightarrow$  True, Frame  $\rightarrow$  False]

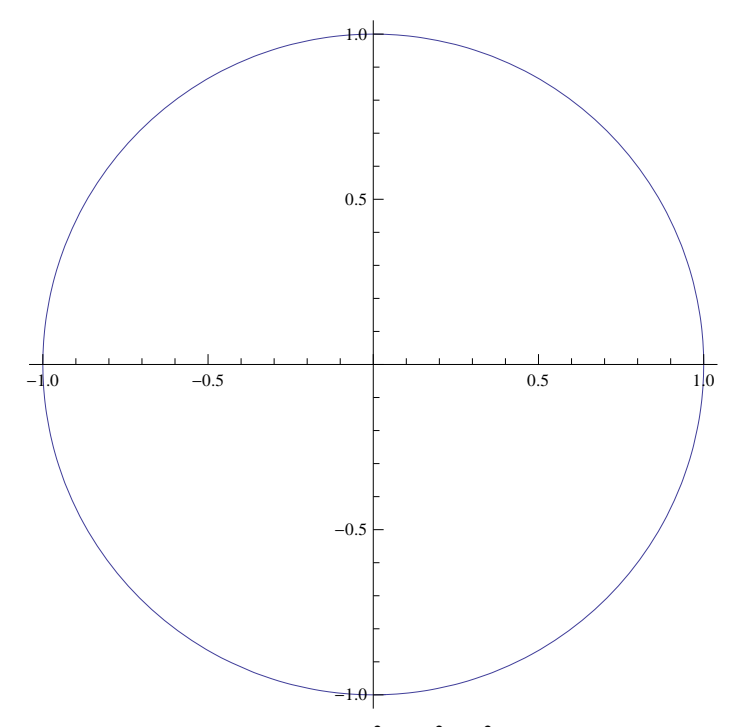

**5.3.** Plot the family of circles  $x^2 + y^2 = c^2$  for c in the list {1,2,4}, x in the interval [-4,4], and y in the interval [-4,4], using red, blue, and green.

Because of the order in which *Mathematica* executes commands, we need to tell the program to evaluate the list of equations before plotting with ContourPlot.

 $CircleEquations = Table[x^2 + y^2 = c^2 = c^2, \{c, \{1, 2, 4\}\}]$ 

$$
\left\{x^2 + y^2 = 1, \ x^2 + y^2 = 4, \ x^2 + y^2 = 16\right\}
$$

 $ContourPlot[Evaluate[CircleEquations]$ ,

 ${x, -5, 5}$ ,  ${y, -5, 5}$ ,  ${y, -5, 5}$ , ContourStyle  $\rightarrow$  {Red, Blue, Green}]

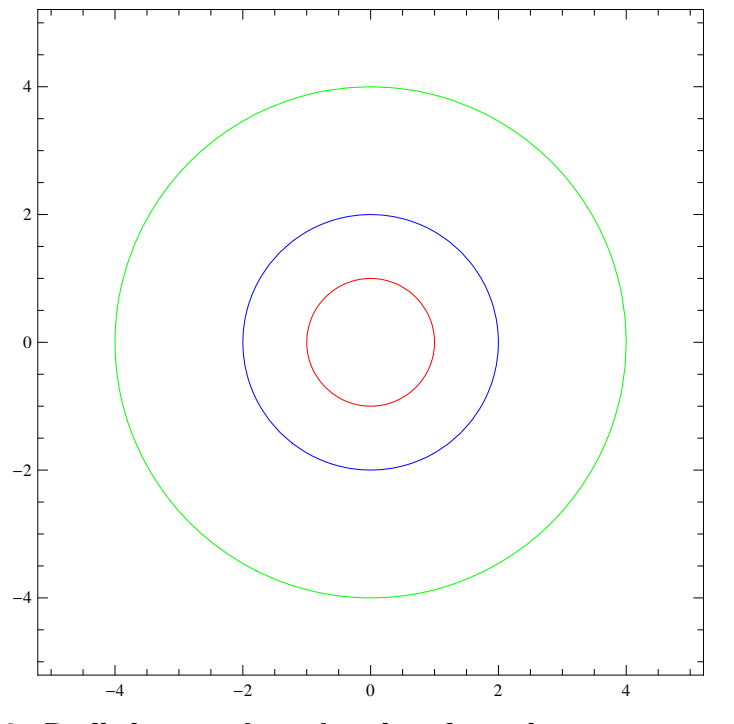

# **6. Defining and evaluating functions**

**6.1.** Define  $f(x) = x^3$ .

**f** $[x_$  $\cdot$   $=$  **x**<sup> $\wedge$ </sup> 3

**6.2.** Evaluate f at x=5 in two different ways. The arrow is obtained by typing - and >.

**f@5D**

125

 $f[x]$  /.  $x \rightarrow 5$ 

125

**6.3.** Define  $g(x, y) = x^2 + y^2$ .

```
g[x_1, y_2] := x^2 + y^2
```
**6.4.** Evaluate g at x=3, y=4 in two different ways.

**g@3, 4D**

25

```
g[x, y] /. \{x \rightarrow 3, y \rightarrow 4\}
```
25

# **7. Derivatives**

**7.1.** Find the derivative of the function  $f(x) = x^3$  defined above. Two methods are shown.

```
D[f[x], x]3 x<sup>2</sup>f'@xD
3 x<sup>2</sup>7.2. Evaluate f'(5) in two different ways.
f'<sup>[5]</sup>
75
D[f[x], x] / x \to 575
  7.3. Find the second derivative of f. Two methods are shown.
f'<sup>\cdot</sup>[x]
```
6 x

```
D[f[x], {x, 2}]
```
6 x

**7.4.** Find the derivative of  $x^2 + y^2$  with respect to x when y is a function of x. Note that we must specify that y is a function of x by writing  $y[x]$ .

```
D[x^2 + y[x]^2 + 2, x]
```
2 x + 2 y [ x ] y′ [ x ]

**7.5.** Given  $x^2 + y^2 - 25 = 0$ , solve for  $y'[x]$  by implicit differentiation. Give the result the name Slope.

 $Slope = Solve[D[x^2 + y[x]^2 - 25, x] == 0, y'[x]]$ 

$$
\left\{\left\{\mathbf{y'}\left[\,\mathbf{x}\,\right]\,\rightarrow\,-\,\frac{\mathbf{x}}{\mathbf{y}\left[\,\mathbf{x}\,\right]}\,\right\}\right\}
$$

**7.6.** Find the value of  $y'[x]$  at  $x=3$ ,  $y=4$ . Note that we need to type  $y[x]$ , not just y.

```
Slope / . {x \rightarrow 3, y[x] \rightarrow 4}
```
#### $\left\{ \{y' \, [\,3\,] \rightarrow -\frac{3}{4} \right\}$  $\frac{1}{4}$ ]

# **8. Combining graphs with the Show command**

**8.1.** Plot the circle $x^2 + y^2 - 25 = 0$  and its tangent line at (3,4) on the same axes.

Note that we use ; at the end of a command when we do not need to see the result.

#### **CircleGraph =**

```
ContourPlot[x^2 + y^2 - 25 = 0, (x, -6, 6), (y, -6, 6), Axes \rightarrow True, Frame \rightarrow False];
```

```
TangentGraph =
```

```
Plot[-(3/4) * (x - 3) + 4, {x, -6, 6}, PlotRange \rightarrow {-6, 6}, AspectRatio \rightarrow Automatic];
```
 $Show [CircleGraph, TangentGraph]$ 

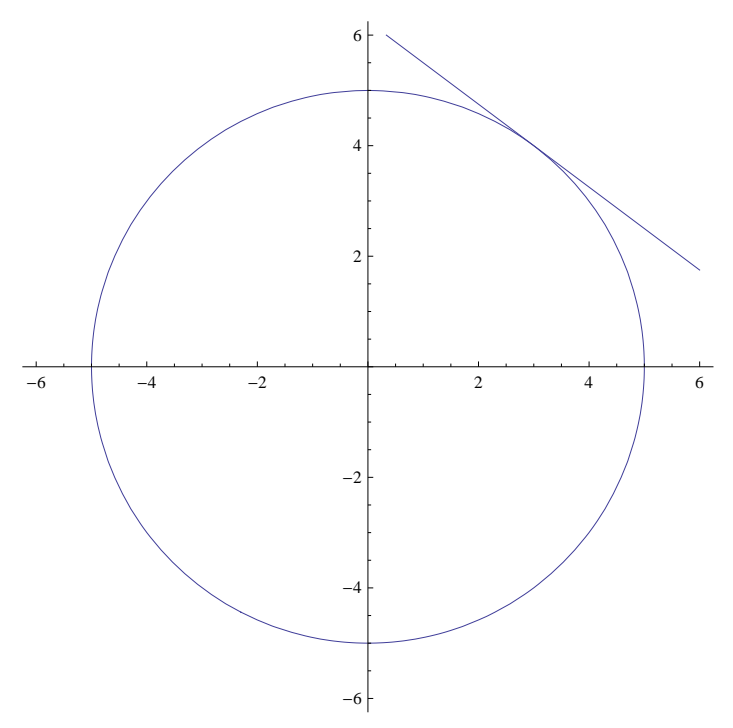

#### **9. Symbols and Greek letters**

**9.1.** The symbol  $\infty$  is obtained from esc inf esc.

- **9.2.** The symbol  $\neq$  is obtained from esc ! = esc.
- **9.3.** The symbol  $\leq$  is obtained from esc  $\lt$  = esc ( and similarly for  $\geq$ ).

**9.4.** The Greek letter  $\theta$  is obtained from esc theta esc. Other Greek letters are obtained in a similar manner.

#### **10. The Simplify command**

**10.1.** Simplify the expression  $\cos^2(\theta) + \sin^2(\theta)$ .

```
Simplify[Cos[\theta]<sup>\land</sup>2 +Sin[\theta]<sup>\land</sup>2]
```
1

#### **11. Limits**

**11.1.** Find the limit of Exp[-x] as  $x \rightarrow \infty$ .

```
Limit[Exp[-x], x \rightarrow Intinity]\overline{0}11.2. Find the limit of Log[x] (natural logarithm) as x \to 0^+.
Limit<sup>[Log[x]</sup>, x \rightarrow 0, Direction \rightarrow -1]
-\infty11.3. Find the limit of 1/x as x \to 0^-.
Limit<sup>[1</sup> / x, x \rightarrow 0, Direction \rightarrow 1]
-\infty
```
**11.4.** Find the limit of Exp[-c\*x] as  $x \rightarrow \infty$ , with the assumption that c>0.

```
Limit[Exp[-c \cdot x], x \to \text{Infinity}, Assumptions \rightarrow \{c > 0\}]
```
0

**11.5.** Find the limit of  $Exp[-c^{2*}x]$  as  $x \to \infty$ , with the assumption that c is a real number and  $c \neq 0$ . Note: Type != or esc != esc for  $\neq$ .

```
Limit [Exp[-c^2 * x], x \to Infinity, Assumptions \rightarrow Element [c, Reals] & & c \neq 0]
```
0

# **12. Integrals**

**12.1.** Find the indefinite integral of  $x^2$ . *Mathematica* does not supply the +C.

```
Integrate[x^2, x]x
3
\frac{1}{3}12.2. Find the definite integral of x^2 from 0 to 1.
Integrate[x^2, (x, 0, 1)]1
3
 12.3. Numerically approximate the integral of x^2 from 0 to 1.
NIntegrate\begin{bmatrix} x^2, & 0, & 1 \end{bmatrix}
```
0.333333